# **Using the ACU-1000 Support in F8101ALE**

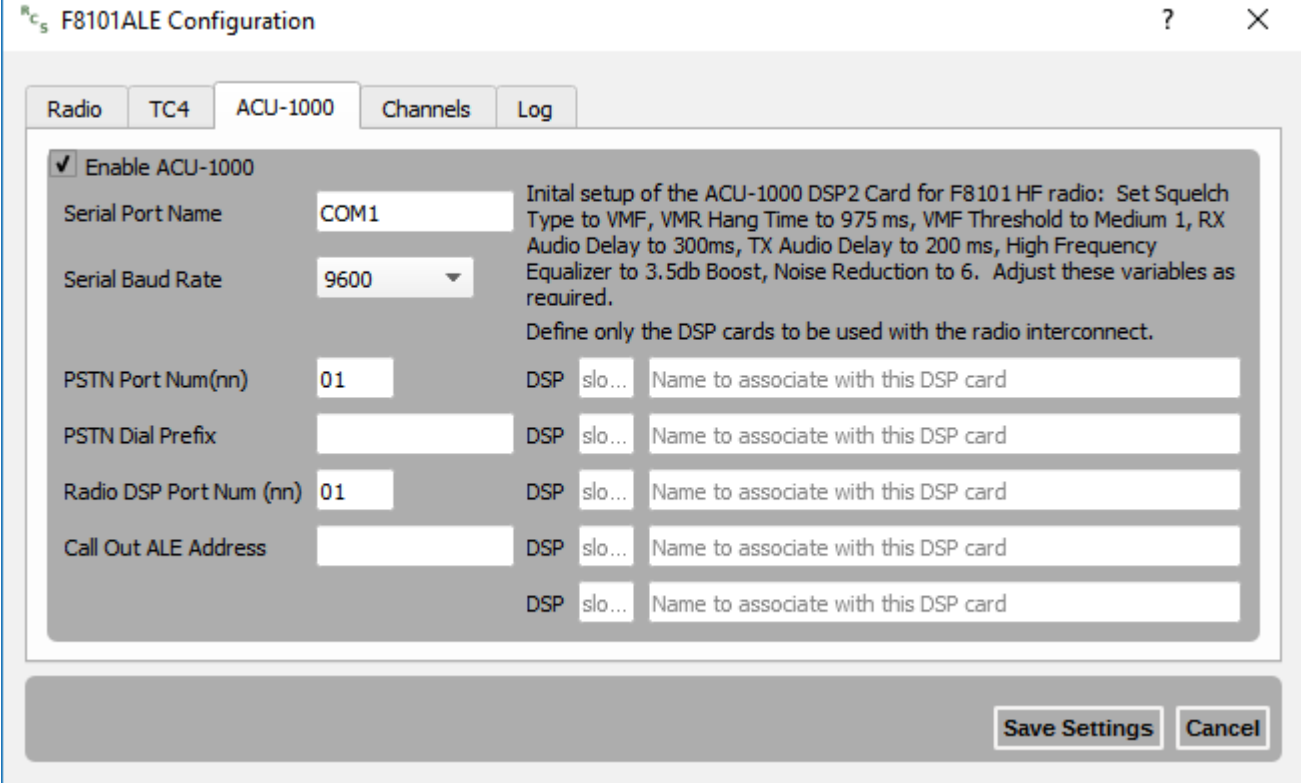

# **Configuration**

Click the "Enable ACU-1000" checkbox on the config dialog. This allows the user to set the configuration values, and it also tells F8101ALE to start the serial connection to the ACU device upon startup.

Select the appropriate serial port from the list. Select the appropriate serial baud rate from the list. A tool tip on the Serial Baud Rate combo box has helper text for different models. "Use 115200 with CPM4. Use 9600 with CPM2"

## **PSTN Port Num (nn)**

The two-digit port number on the ACU device for the Public Switched Telephone Network card which is used to make phone calls.

#### **PSTN Dial Prefix**

If the telephone line requires a digit sequence to get an "outside line" enter that value here, otherwise, leave blank.

### **Radio DSP Port Num (nn)**

This is the ACU card number associated with the radio which is attached to the ACU unit. Incoming ALE ACP-193 GRP calls may be linked to this radio by this port number.

#### **Call Out ALE Address**

The ALE address to use when making an ACP 193 GRP call OUT from this unit. This value is currently unused but it is reserved for future use.

#### **Five DSP Card Slot Definitions**

The five DSP card definitions allow the user to associate a card slot number (two-digit) with a short name to be used in the CCCCP style ACP-193 GRP protocol. Thus, if the user wishes to connect the incoming ALE call to a specific card, that short name would be part of the AMD message which initiates this activity.

Example:

DSP Card 05 is connected to a VHF radio and the user has named it "VHF".

3

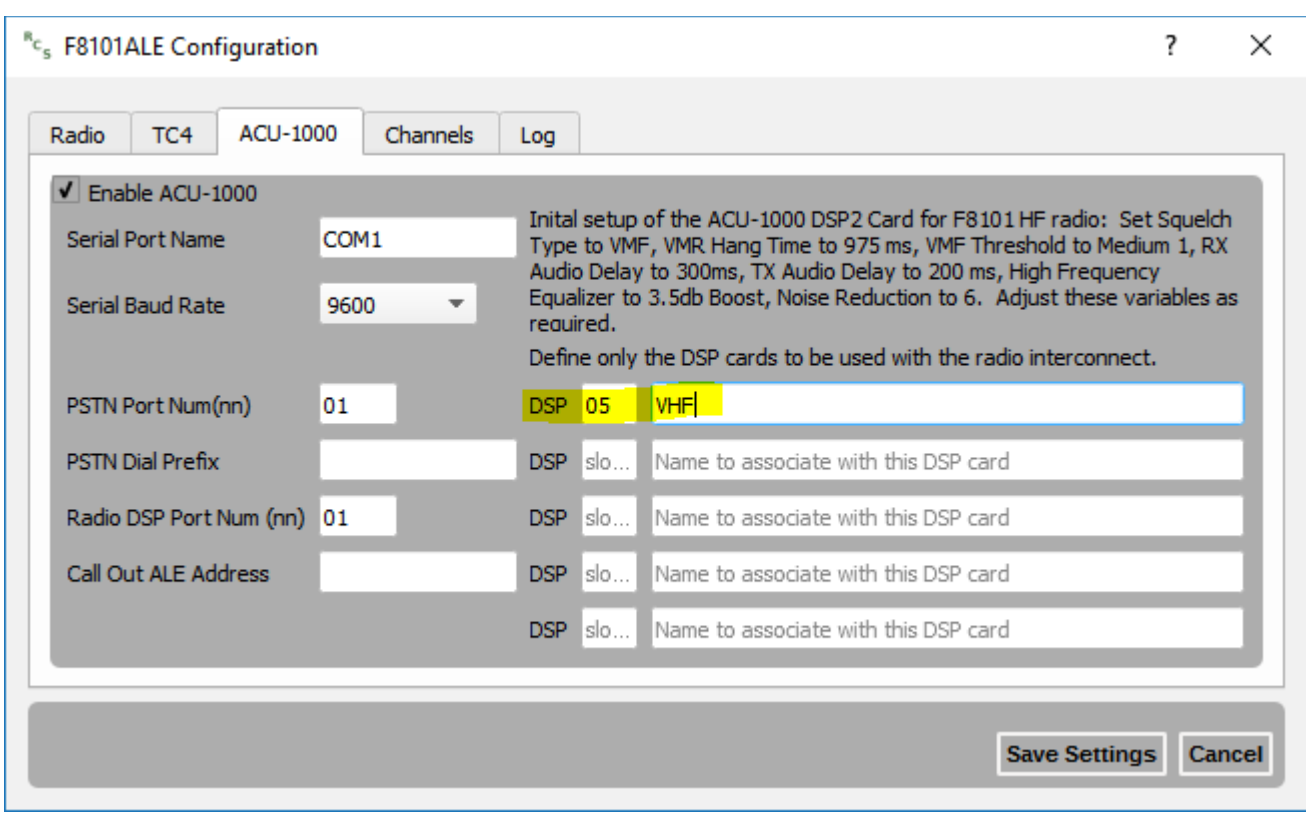

"CCCCPVHF" in the AMD message of an inbound ALE link would connect the F8101 to the VHF radio upon successful link.